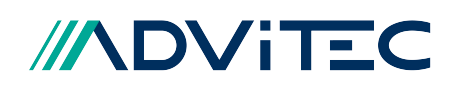

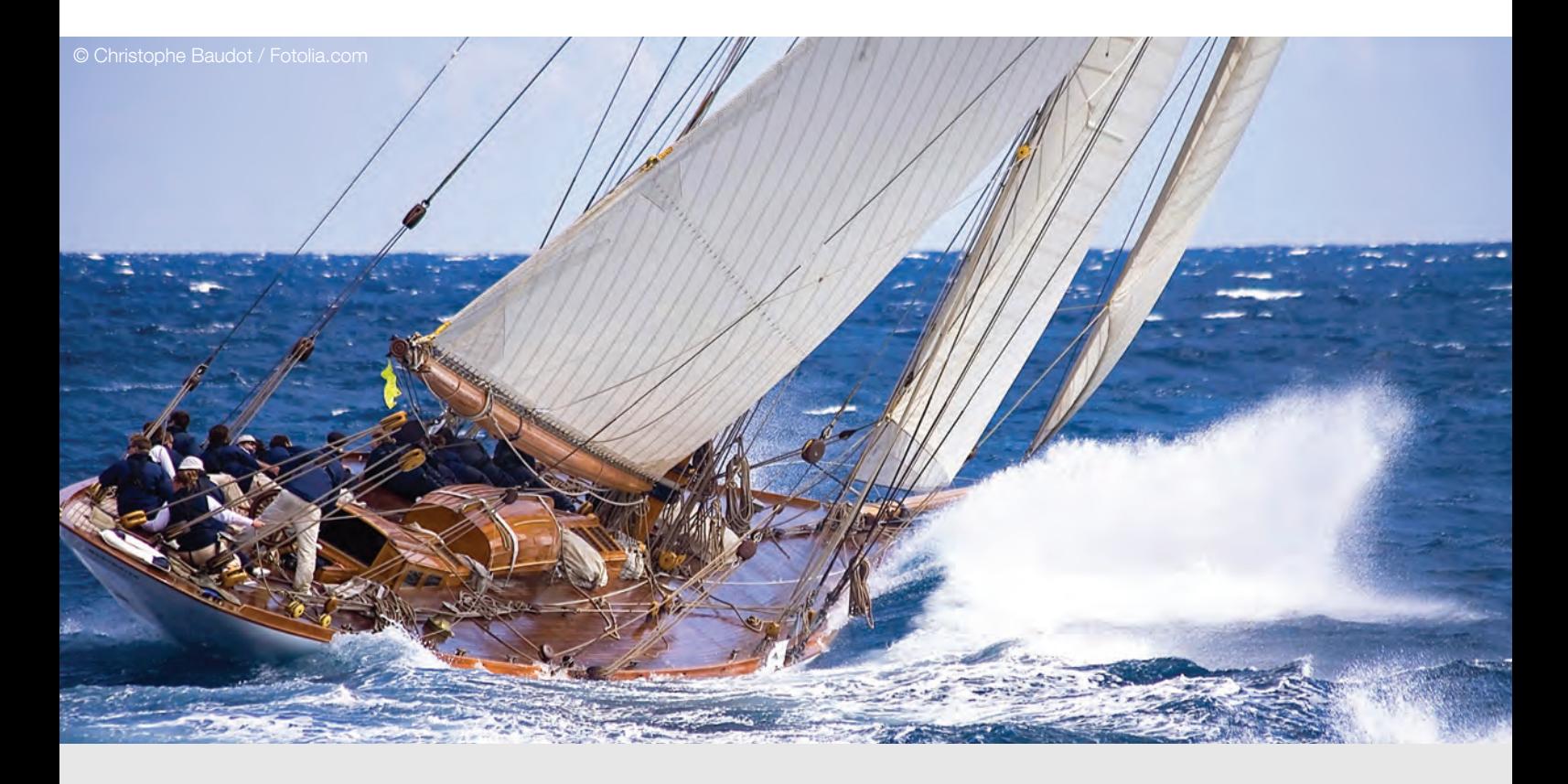

Best Practice Software Engineering

Softwareentwicklungsprojekte mit historischen Arbeitsständen erfolgreich abschließen am Beispiel von Zeugnisschablonen

"Für ein Schiff, das seinen Hafen nicht kennt, weht kein Wind günstig"

Lucius Annaeus Seneca, römischer Philosoph (1 n. Chr. - 65 n. Chr.)

Lot, Kompass, Längenuhr und Fernglas Ausgangssituation

ite

Mehrere Bundesländer befinden sich im Prozess der Planung, Entwicklung oder Einführung einer zentralen Schulverwaltungssoftware. Ziel ist, die jährliche amtliche Schulstatistik und Planungsdaten (Lehrkräftebedarf) in hoher Datenqualität möglichst effizient und zuverlässig zu erstellen und abzugeben. Im Idealfall sollte die tägliche Nutzung der Schulverwaltungssoftware diese Daten als Nebenprodukt quasi selbst ergeben und bereitstellen. Darüber hinaus sollen Schulen zum Beispiel bei schulübergreifenden Prozessen wie Schulwechseln besser unterstützt werden.

Die Schulen ihrerseits setzen zur Verwaltung der Schülerdaten (Stammdaten und Laufbahndaten), zur Unterrichtsplanung, der Einsatzplanung der Lehrkräfte, der Abwicklung des Schriftverkehrs, zum Zeugnisdruck und bei anderen Schulverwaltungsaufgaben neben Landeslösungen oft individuell beschaffte kommerzielle oder auch selbst entwickelte Software ein. Diesen Softwarelösungen mangelt es häufig an Schnittstellen; die Nutzbarkeit ist eingeschränkt. Wird beispielsweise die Gestaltung der Zeugnisformulare mit den Standardtools von Softwareherstellern oder Vordruckverlagen vorgenommen, kann es bei der Dokumentenform zu Inkompatibilitäten mit den Verwaltungsvorschriften der Bundesländer kommen.

Um den Einsatz einer zentral bereitgestellten Schulverwaltungssoftware sowie die Aufgabe der bisherigen Lösungen für Schulen und deren Träger möglichst lohnenswert zu machen, sollte sie unter anderem Folgendes ermöglichen:

- die Verwaltung von Schüler- und Lehrerdaten,
- die Abbildung von Klassenstrukturen und Jahrgangsstufen,
- die Bereitstellung aktueller bildungsgangbezogener Schulstundentafeln mit der Möglichkeit ihrer Anpassung an das Profil der Schule,
- die Unterrichtsplanung.
- die Erfassung schulartspezifischer Daten wie Angaben zur Betreuung, zur sonderpädagogischen Unterstützung oder zu Praktika, bis hin zur
- Erfassung von Noten und Bewertungen sowie deren Ausgabe auf Zeugnissen.

Da in einem Bundesland tausende Schulen verschiedener Schularten – je nach landesspezifischem Schulsystem – teils in öffentlich-rechtlicher, teils in freier Trägerschaft existieren und interagieren, bedeutet die Entwicklung einer universellen Schulverwaltungssoftware einen enormen finanziellen, personellen und zeitlichen Aufwand. Zudem entwickelt sich die Schullandschaft parallel dazu weiter: Bildungsgänge werden durch andere abgelöst, Schularten neu definiert, Schulstundentafeln geändert.

Der Nutzen, Daten in der zentral vom Land bereitgestellten Schulverwaltungssoftware zu erfassen, steht und fällt für Schulen mit deren Anzeige- und Ausgabemöglichkeiten z. B. der schnellen, komfortablen Erstellung von Klassenlisten, Elternbriefen oder Zeugnissen. Und weil von genau dieser möglichst vollständigen Erfassung der korrekten Daten – insbesondere der Schülerdaten – die Qualität der jährlichen amtlichen Schulstatistik abhängt, kommt der Bereitstellung geeigneter Ausgabemöglichkeiten solch fundamentale Bedeutung zu. Seit Mitte 2013 unterstützt die ADVITEC Informatik GmbH das Schulverwaltungsprojektteam eines Landeskultusministeriums bei der Integration der Berichts- und Zeugniserstellung in die Softwarelösung. Das Programm war durchaus weit entwickelt, allerdings wurde daran auch bereits seit rund sechs Jahren gearbeitet. Und genau in dieser, aufgrund der komplexen Anforderungserhebung aller Berechtigten sowie der eingangs erwähnten rahmenpolitischen Gegebenheiten, sehr langen Entwicklungszeit gründete das Hauptproblem.

© Andrey Armyagov / Fotolia.com

Schiffsüberholung auf hoher See Lage und Bedarf

### Historischer Arbeitsstand, alte Oberfläche

In Teilen offenbart die Schulverwaltungssoftware bei Einbindung von ADVITEC also einen historischen Arbeitstand von 2007/2008, und das, obwohl das Projekt keineswegs abgeschlossen, sondern genau genommen gerade erst in der heißen Phase ankommen ist. Eine umfangreiche Weiterentwicklung und Aktualisierung sind vor einer erfolgreichen Finalisierung unumgänglich.

So sind zwecks Ausgabe von Daten verschiedene Module zur Erstellung von Berichts- und Zeugnisschablonen, zur Anzeige und zum Druck von Daten sowie zur Verwaltung der Schablonen bereits integriert. Sie repräsentieren jedoch den Anforderungsstand zu Entwicklungsbeginn, als es aufgrund von Ressourcenfluktuationen kaum Erfahrungen bei der Erstellung von Berichts- und Zeugnisschablonen gab. Die Herausforderung lautet also: Lassen sich mit den im Schulverwaltungsprogramm vorhandenen Tools zweckmäßig Berichts- und Zeugnisschablonen erstellen und, wenn ja, wie?

#### Analyse aller vorhandenen Leistungsmerkmale

Der erste Schritt besteht in der Neuanalyse der Software zur Generierung von Zeugnis- und Berichtsschablonen vor dem aktuellen Wissens- und Erfahrungshintergrund. Dazu vergleichen wir die angelegten Tools zur Schablonengestaltung, die Eigenschaften der Steuerelemente und die Möglichkeiten zum Scripting mit Werkzeugen zur Dokumentenerstellung bekannter Standardsoftware wie Microsoft Office- oder Adobe-Anwendungen, um Rückschlüsse auf ein adäquates Vorgehen zu ziehen.

# Im Ergebnis: Die funktionalen Möglichkeiten

Im Folgenden stellen wir die Ergebnisse der technischen Neuanalyse dar und somit auch die ursprünglich angedachte Funktionsweise der Schablonengenerierung.

Für die Erstellung von Berichtsschablonen ist neben einem Listengenerator der Serienbriefgenerator und für die Erstellung von Zeugnisschablonen der Zeugniseditor vorgesehen. Serienbriefgenerator und Zeugniseditor sind dabei in etwa vergleichbar mit anderen Standardanwendungen zur grafischen Darstellung und zum Druck von Datenbankinhalten. Sie stellen eine einfache grafische Arbeitsfläche mit Linealen und Seitenabbild als

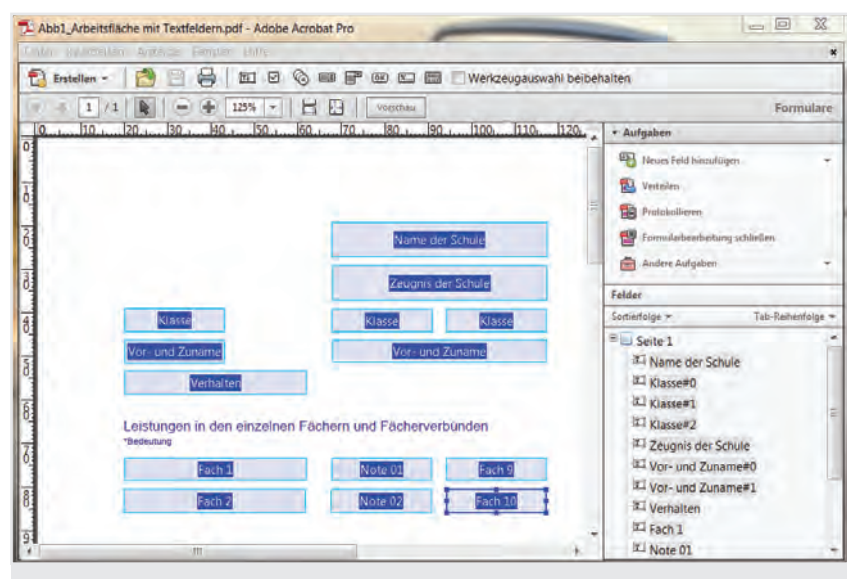

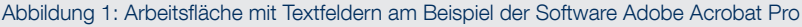

ADVITEC Informatik GmbH Telefon +49 351 65262-0 Geschäftsführer Schweizer Str. 3 a Telefax +49 351 65262-11 Dipl.-Inf. Olaf Bechstein 01069 Dresden www.advitec.de Dipl.-Inf. Jörg Boche HRB 16373 Amtsgericht Dresden mail{at}advitec{dot}de Dipl.-Inf. Norbert Ebersbach

© lassedesignen / Fotolia.com

# Die alten Seerouten Historische Arbeitsstände

Seite 4

MACAL

514

R.DE CANTA

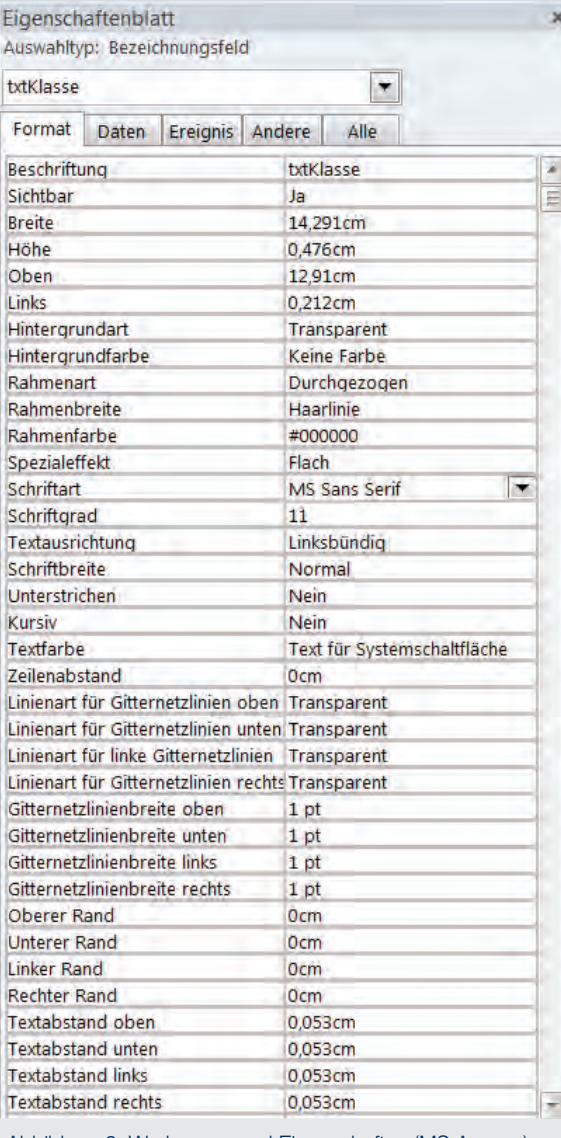

Abbildung 2: Werkzeuge und Eigenschaften (MS Access)

Zeichnungsfläche sowie einige Werkzeuge zur Verfügung. Zur effektiven Gestaltung von Schablonen wären aber noch weitere Leistungsmerkmale wünschenswert, deren Integration in der Konzeptionsphase als noch nicht notwendig erachtet und verworfen wurde.

© mg1964 / Fotolia.com

Daten werden in Textfeldern angezeigt, die sich frei auf der Arbeitsfläche einer Seite positionieren und in der Größe anpassen lassen. Je Textfeld sind Eigenschaften wie Schriftart, Schriftgröße und Schriftschnitt sowie die Textausrichtung, Umrahmung, Position und Drehwinkel einstellbar. Textfelder erhalten bei ihrer Erstellung analog zu anderen Steuerelemente einen automatisch generierten Namen, der vom Anwender geändert und per Scripting über ein Steuerelement gezielt ausgewählt werden kann, um Eigenschaften oder Inhalte anzupassen.

Der Zeugniseditor stellt für die Anzeige von Noten zusätzliche Notenfelder zur Verfügung, die u. a. die Anzeige der Noten in verschiedenen Notenformaten unterstützen und Notenkennzeichnungen abbilden.

Die Datenbank eines Schulverwaltungsprogramms ist sehr komplex und kann mehrere hundert Tabellen enthalten, die zueinander in Beziehung stehen. Den Zugriff des Nutzers auf die Daten soll ein spezieller Datenzugriffsmechanismus vereinfachen.

Für die Datenbereiche wie Schüler, Lehrkräfte, Unterricht oder Klassen/Klassengruppen werden jeweils sogenannte virtuelle Felder bereitgestellt, über die Daten wie Nachname, Vorname oder Geburtsdatum in der Datenbank gesucht werden. Ein virtuelles Feld stellt eine fest programmierte Abfrage dar, die den gewünschten Wert aus der Datenbank ausliest und aufbereitet zurückgibt. Solche virtuellen Felder lassen sich über das Kontextmenü eines Textfelds bequem suchen und einfügen.

Die Ursprungsidee war, eine Berichtsschablone einem Datenbereich zuzuordnen und dann für jede darzustellende Information ein Textfeld anzulegen und diesem im Anschluss über das Kontextmenü ein virtuelles Feld zuzuweisen. Doch dieses Prinzip ist nur für sehr einfache Schablonen geeignet. Mitunter ist die Textmenge sehr unterschiedlich, die Informationen müssen verkettet oder eine Information formatiert werden. Viele virtuelle Felder liefern dabei Listen zurück, aus denen die gesuchten Daten herauszulesen sind. Manche Informationen sind nur mit viel Aufwand aus der Datenbank herauszulesen.

ADVITEC Informatik GmbH Telefon +49 351 65262-0 Geschäftsführer Schweizer Str. 3 a Telefax +49 351 65262-11 Dipl.-Inf. Olaf Bechstein 01069 Dresden www.advitec.de entity of Dipl.-Inf. Jörg Boche 201069 Dresden www.advitec.de Dipl.-Inf. Jörg Boche<br>Dipl.-Inf. Norbert Ebersbach mail{at}advitec{dot}de entity of Dipl.-Inf. Norbert Ebersbach HRB 16373 Amtsgericht Dresden mail{at}advitec{dot}de

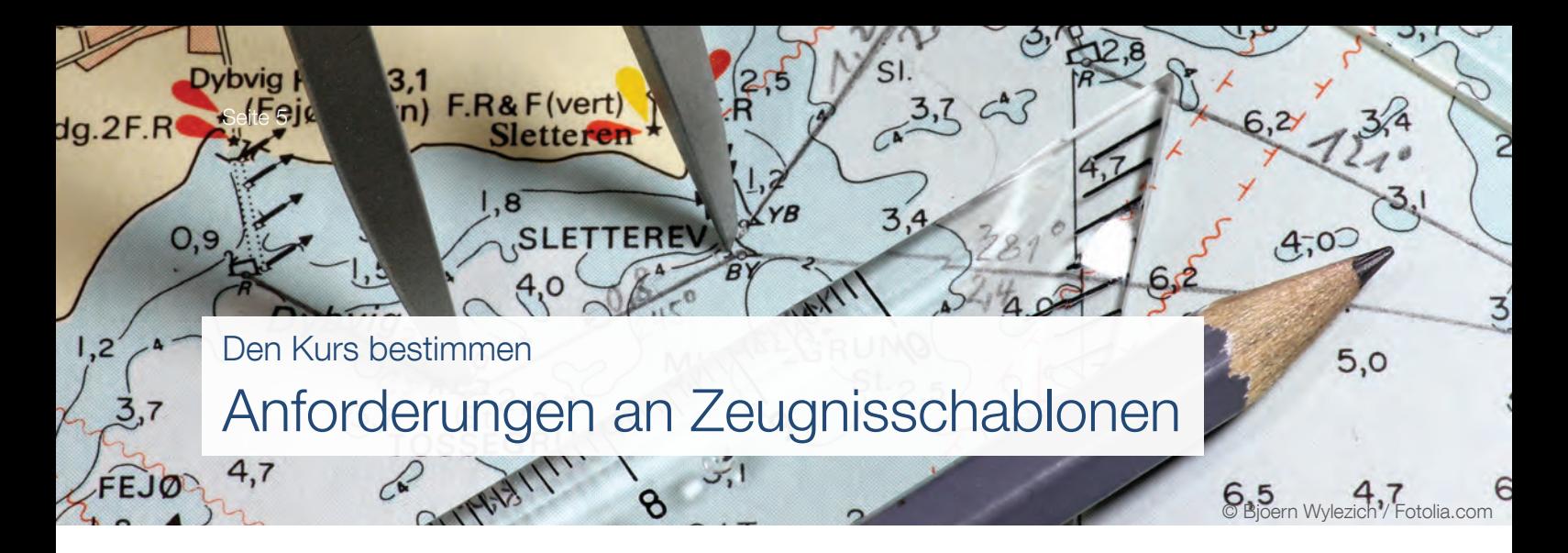

Serienbriefgenerator und Zeugniseditor erlauben ereignisgesteuertes Scripting. Jedes Steuerelement und auch die Schablone selbst verfügt über das Ereignis "Beim Laden", für das ein beim Laden einer Schablone auszuführendes Skript eingetragen werden kann. Ein Skript stellt dabei eine Folge von Anweisungen dar, die beim Laden der Schablone vom Computer abgearbeitet werden.

Zudem gibt es für jede Schablone einen globalen Scripting-Bereich für Importe und schablonenweite Methoden. Letztere sind Unterprogramme in Form von Funktionen oder Prozeduren, die über ihren Namen aufgerufen werden und bestimmte Daten bereitstellen oder Eigenschaften von Textfeldern ändern.

### Das ursprüngliche Konzept muss weitergeführt werden!

Die vorgefundenen Möglichkeiten zur Schablonenerstellung erscheinen nach einer ersten Einschätzung als ausreichend, wenngleich weitere Tools wünschenswert wären. Doch aus wirtschaftlichen und terminlichen Gründen sind grundsätzliche Änderungen an Zeugniseditor und Berichtsgenerator nicht umsetzbar.

# Anforderungen an Zeugnisschablonen

Die Gestaltung von Zeugnisschablonen wird in Verwaltungsvorschriften zum Beispiel so beschrieben: "Die Jahres- und Halbjahreszeugnisse sind nach Anlage 1 und 1a, die Halbjahresinformation nach Anlage 2 … zu erteilen."

Das Zeugnismuster nach der erwähnten Anlage 1 gilt für Jahres- und Halbjahreszeugnisse ab Klasse 7 bis Klasse 10 an allen allgemeinbildenden Schulen der verschiedenen Schularten mit einer Reihe von Besonderheiten, die sich in den Anmerkungen zum Zeugnismuster finden. Diese Vorgaben sollten möglichst mit einer einzigen Zeugnisschablone abgedeckt werden.

Um eine einheitliche Gestaltung aller Zeugnisschablonen zu gewährleisten, wird vom Auftraggeber im Verlauf der Entwicklungsarbeit ein Styleguide erarbeitet, der unter anderem Schriftmerkmale, Abstände, Ränder und Positionierung verschiedener Elemente festlegt.

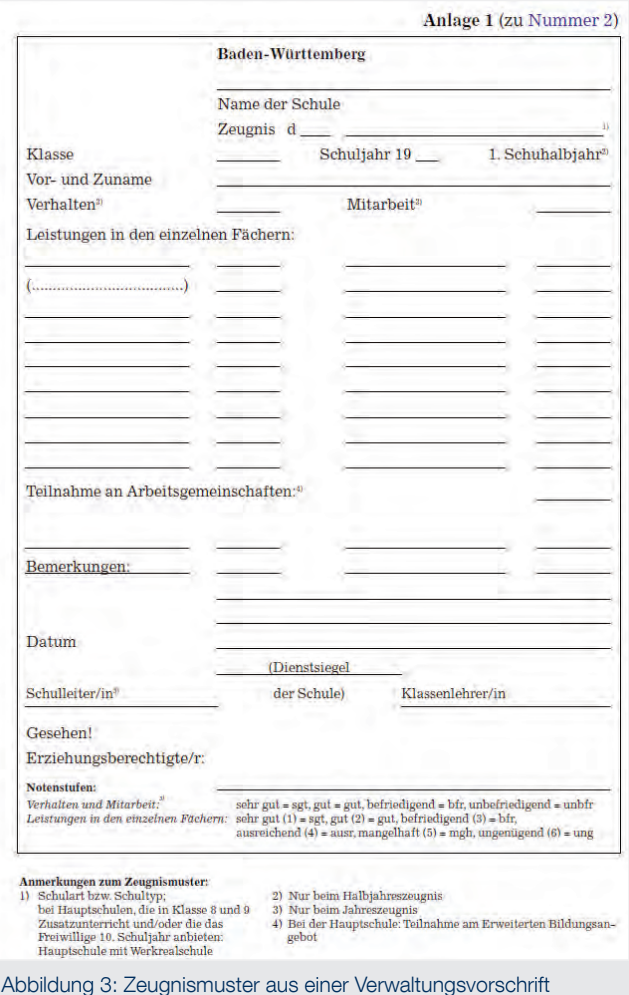

ADVITEC Informatik GmbH Telefon +49 351 65262-0 Geschäftsführer Schweizer Str. 3 a Telefax +49 351 65262-11 Dipl.-Inf. Olaf Bechstein

HRB 16373 Amtsgericht Dresden mail{at}advitec{dot}de

01069 Dresden www.advitec.de entity of Dipl.-Inf. Jörg Boche 201069 Dresden www.advitec.de Dipl.-Inf. Jörg Boche<br>Dipl.-Inf. Norbert Ebersbach mail{at}advitec{dot}de entity of Dipl.-Inf. Norbert Ebersbach

Den neuen Kurs setzen und halten Die Anforderungsumsetzung

Seite 6

Die erste Herausforderung besteht darin, den Zugriff auf sämtliche in einem Zeugnis anzuzeigenden Daten sicherzustellen. Mit den vorhandenen virtuellen Feldern ist es möglich, Grunddaten des Schülers, seiner Klasse und der Schule bereitzustellen, Noten, Fachbezeichnungen, Bemerkungen und andere Zusatzleistungen sowie Zeugnisunterzeichner sind darüber nicht erreichbar. Deshalb werden hierfür verschiedene Methoden erstellt, die die Daten in gewünschter Weise aus der Datenbank auslesen, sortieren und ggf. formatieren, und im globalen Scripting der Zeugnisschablone bereitgestellt.

Ein besonderes Problem stellen die stark variierenden Textmengen dar, die in verschiedene Textfelder einzutragen sind. Dazu zählen der Name der Schule, Benennungen von Bildungsgängen und Fachbezeichnungen sowie Bemerkungen. Ist das Textfeld zu groß, entstehen unschöne Leerräume, ist es zu klein, kommt es zu Textüberlauf und die Inhalte werden unvollständig angezeigt. Das macht es erforderlich, die Größe der Textfelder dynamisch an die Textmenge anzupassen. Die Veränderung der Höhe eines Textfelds hat jedoch Konsequenzen für nachfolgende Textfelder, sodass ein dynamischer Aufbau des gesamten Zeugnisses erforderlich ist. Wird zum Beispiel ein Feld im Zeugniskopf von einzeilig auf dreizeilig vergrößert, müssen die darunterliegenden Felder mitverschoben werden, um nicht überdeckt zu werden.

Als mehrere Versuche, die erforderliche Feldhöhe über Punktgröße und Textlänge zu ermitteln, unbefriedigend verlaufen, wird eine neue Anforderung an Text- und Notenfelder formuliert. Um die unterschiedlichen Textlängen zuverlässig vollständig innerhalb der Textfelder anzuzeigen und die Textfeldgröße entsprechend anzupassen, muss die Funktionalität der Textfelder um eine Eigenschaft erweitert werden: die Anzeige eines eventuellen Textüberlaufs.

Diese Eigenschaft wird vom Softwareentwicklungspartner wie gewünscht ergänzt. Damit wird es möglich, Höhe und Breite von Textfeldern solange per Skript zu vergrößern, bis kein Textüberlauf mehr vorliegt. Auf diese Weise ist eine wesentliche Voraussetzung für einen dynamischen Schablonenaufbau erfüllt.

Schließlich ist das eigentliche Konzept für den dynamischen Aufbau von Zeugnisschablonen zu erstellen. Hierbei werden Erfahrungen aus dem Aufbau von Dokumenten und Formularen aus verschiedenen Standardanwendungen einbezogen. Dazu ist eine geeignete Form für die Beschreibung des Aufbaus der Zeugnisschablone mit ihren Elementen zu finden. Weiterhin sind Methoden zu entwickeln, die die einzelnen Abschnitte eines Zeugnisses wie den Kopfbereich, den Abschnitt mit Fachbezeichnungen und Noten, die Arbeitsgemeinschaften und den Fußbereich entsprechend den beschreibenden Angaben mit Daten füllen und anordnen.

Folgende Grundsätze werden dafür formuliert:

Thematisch verwand und vielleicht auch für Sie interessant ist unserer Best Practice zur "Anforderungserhebung bei komplexen Sachverhalten"

© thomaslerchphoto / Fotolia.com

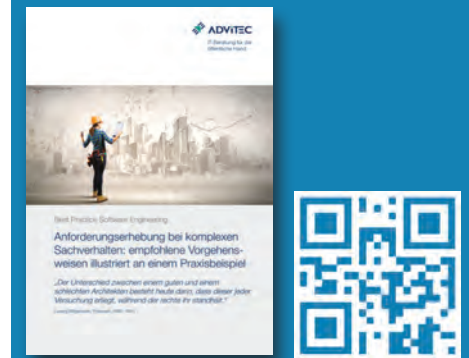

 Alle Steuerelemente – insbesondere die Text- und Notenfelder – erhalten fest vorgegebene Feldnamen, so dass sie per Scripting ausgewählt, positioniert und mit Informationen gefüllt oder auch unsichtbar gemacht werden können.

ADVITEC Informatik GmbH Telefon +49 351 65262-0 Geschäftsführer Schweizer Str. 3 a Telefax +49 351 65262-11 Dipl.-Inf. Olaf Bechstein 01069 Dresden www.advitec.de entity of Dipl.-Inf. Jörg Boche 201069 Dresden www.advitec.de Dipl.-Inf. Jörg Boche<br>Dipl.-Inf. Norbert Ebersbach mail{at}advitec{dot}de entity of Dipl.-Inf. Norbert Ebersbach HRB 16373 Amtsgericht Dresden mail{at}advitec{dot}de

# Land ins Sicht Der erreichte Stand

Seite 7

 Beim Laden einer Schablone wird ein sogenanntes Startskript ausgeführt. Dieses wird im entsprechenden Ereignis "Beim Laden" der Schablone eingetragen. Die Text- und Notenfelder erhalten keine eigenen Ereignisskripte. Damit wird die Übersichtlichkeit und Wartbarkeit verbessert.

Das Startskript einer Schablone enthält:

- eine Feldliste: Für jedes Feld sind darin Angaben zu seinem Inhalt (Datenzuordnung), seiner vertikalen und horizontalen Position, seiner Höhe und Breite, seine Zuordnung zu einem Abschnitt im Zeugnis und einem eventuellen Abstand zur nächsten Zeile enthalten,
- Angaben zu Spalten, Abständen, Standardfeldbreiten, Mindestabstand bestimmter Felder vom oberen Rand sowie
- Aufrufe abzuarbeitender Methoden aus dem globalen Scripting mit Übergabe der Feldliste und Angaben, die die verschiedenen Abschnitte eines Zeugnisses mit Daten füllen und anordnen.

Im globalen Scripting werden alle erforderlichen Methoden erfasst, um die Informationen aus dem Startskript auszuwerten, die Felder abschnittsweise mit Daten zu befüllen, einzurichten und anzuordnen.

Die Angaben im Startskript definieren den Aufbau einer Zeugnisschablone. Sollen gestalterische Änderungen vorgenommen werden, genügt es in der Regel, Angaben im Startskript anzupassen.

Die verschiedenen Methoden im globalen Scripting sind so gestaltet, dass sie in verschiedenen Zeugnisschablonen eingesetzt werden können. Alle Skriptelemente werden in einer Skriptverwaltung archiviert. Das globale Scripting für die verschiedenen Schablonen nach Zeugnisart kann aus der Skriptverwaltung automatisch zusammengestellt werden. Wichtig ist dafür, dass alle Skriptanpassungen und -weiterentwicklungen in der Skriptverwaltung aktuell gespeichert werden.

#### Der erreichte Stand

Der beschriebene Entwicklungsstand im vorhergehenden Kapitel wurde erst nach verschiedenen Zwischenschritten erreicht. Parallel im Projekt vorgenommene Weiterentwicklungen in verschiedenen Modulen, die Einfluss auf die Zeugniserstellung haben, waren ebenfalls zu berücksichtigen.

Als besonders wichtig hat sich eine gut nachvollziehbare Versionierung der erstellten Schablonen erwiesen, da dadurch der jeweilige Entwicklungsstand und die Kompatibilität der Schablone zur Softwareversion erkennbar sind.

#### Unterm Strich

Durch die Einbindung von ADVITEC wurde eine Vorgehensweise gefunden, wie mit den Bordmitteln der Schulverwaltungssoftware eine effektive Erstellung von smarten Zeugnisschablonen möglich ist.

Kernstück der Vorgehensweise sind Skriptbausteine, die einerseits für das jeweilige Zeugnis die benötigten Daten ermitteln, aus der Datenbank heraussuchen und aufbereiten, anschließend die Daten in die vorbereiteten

© andrej pol / Fotolia.com

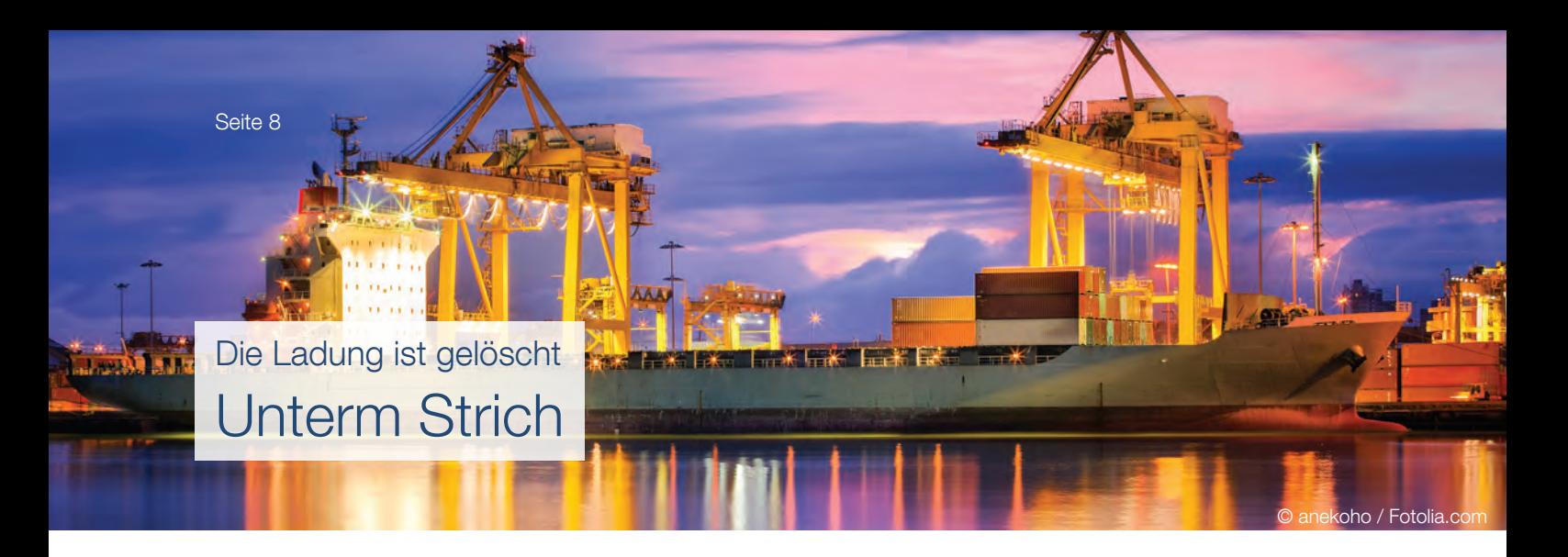

Textfelder eintragen und zuletzt die Textfelder in der Größe anpassen und auf dem Zeugnis entsprechend den Vorgaben und abhängig von der Größe anderer Objekte anordnen.

Die Skriptbausteine zusammengenommen stellen einen Dokumentengenerator dar, mit dem aktive, sich selbst generierende und optimierende Dokumente erstellt werden können. Voraussetzung ist eine Schablone mit den erforderlichen und korrekt umbenannten Steuerelementen sowie die Hinterlegung der Vorgaben in einem Startskript. Gestalterische Änderungen an Zeugnisschablonen können durch die Anpassung von Parametern im jeweiligen Startskript der Zeugnisschablone vorgenommen werden. Mit diesen Maßnahmen ist es möglich, die Zahl der Zeugnisschablonen möglichst klein zu halten.

Um den Entwicklungs- und Pflegeaufwand zu begrenzen, werden die Skriptbausteine in einer Skriptverwaltung archiviert. Dort wird gekennzeichnet, für welche Zeugnisarten sie benötigt werden. Damit ist eine automatische Generierung des globalen Scripting möglich. Änderungen an einzelnen Bausteinen müssen nur an einer Stelle vorgenommen werden. Skriptbausteine sollen weitestgehend universell eingesetzt werden können, um ihre Anzahl zu minimieren. Die Versionsverwaltung erlaubt die Beurteilung der Aktualität der Skriptbausteine.

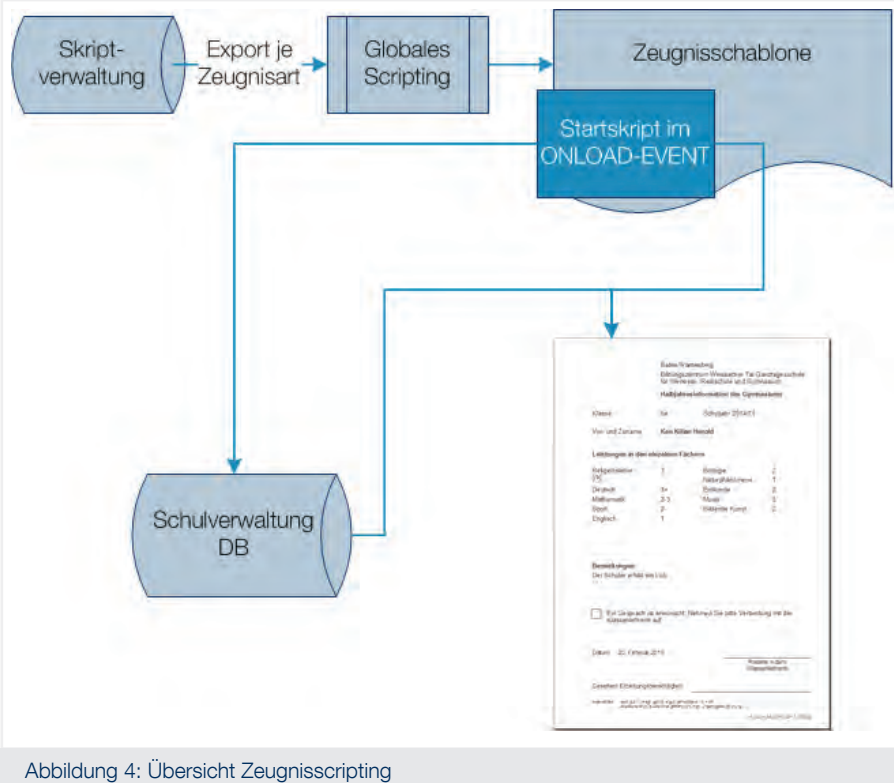

Auf diese Weise werden mittlerweile für allgemeinbildende Schulen Zeugnisschablonen für Jahres- und Halbjahreszeugnisse, Halbjahresinformationen, den Schulbericht, Abschluss- und Abgangszeugnisse in den Formaten A4 und A5 sowie für berufliche Schulen für Jahres- und Halbjahreszeugnisse und Halbjahresinformationen im Format A4 erstellt.

Diese sind nach ausführlichen Tests zur Anwendung in den Schulen bereitgestellt worden und in Piloteinrichtungen sowie bereits einigen Regelschulen im Produktivbetrieb.

Das erarbeitete Konzept und die Umsetzung mit Erstellung der Zeugnisschablonen haben sich bewährt. Es ist gelungen, mit den in der Schulverwal-

tungssoftware vorhandenen Tools die Voraussetzungen für den Druck von Schulzeugnissen zu schaffen.

Den guten Steuermann erkennt man im Sturm Über den Autor

Herr Diplomingenieurökonom (Diplomkaufmann) Karl-Heinz Breitmoser (Senior IT-Consultant)

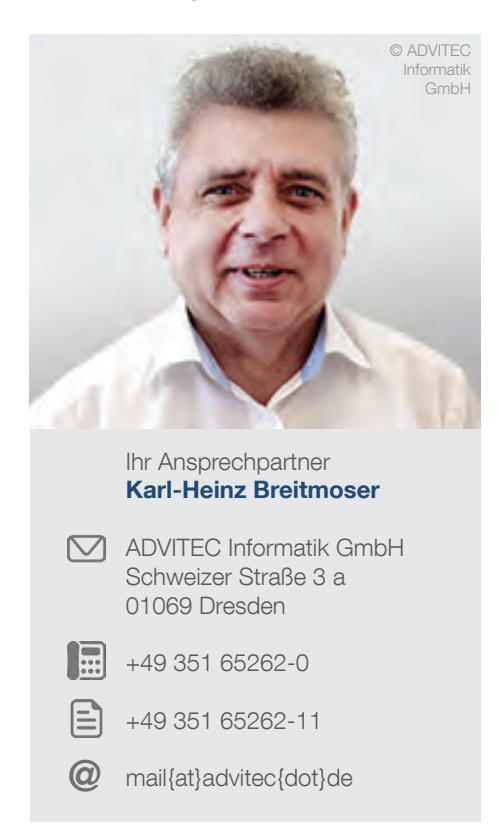

Seit März 2013 verstärkt Herr Karl-Heinz Breitmoser unser Team für die IT-Beratung der öffentlichen Hand. Der Diplomingenieurökonom (Diplomkaufmann) und Fachingenieur für Informationsverarbeitung mit mehr als 35 Jahren Berufserfahrung unterstützt aktuell das Projektteam "Schulverwaltungssoftware für Baden-Württemberg" im Ministerium für Jugend, Kultus und Sport Baden-Württemberg.

Herr Breitmoser (Microsoft Office Specialist, MOS-Master) hat rund 20 Jahre als PC-Trainer für Microsoft Office-Anwendungen gearbeitet und in vielen Projekten, Unternehmen und Einrichtungen den Umstieg auf neue Microsoft Office-Versionen begleitet sowie Automatisierungslösungen mitentwickelt.

Als Kunde profitieren Sie von seiner großen Expertise im Microsoft Office-Umfeld sowie von seinen reichhaltigen Erfahrungen im effektiven Einsatz der Office-Anwendungen.

Geschlechtsbezogene Begriffe werden in diesem Dokument nach Möglichkeit in einer geschlechtsneutralen Form verwendet, z. B. "Lehrkraft" anstelle von "Lehrerin" oder "Lehrer". Steht eine solche neutrale Form nicht zur Verfügung, dann wird die umgangssprachlich gebräuchlichste Form verwendet, z. B. "Schulsekretärin" oder "Schüler". Dies impliziert, von entsprechend gekennzeichneten Ausnahmen abgesehen, immer auch die anderen geschlechtsbezogenen Begriffe. Aus Gründen der Orthographie wird auf die Verwendung des "Binnen-I" verzichtet ("SchülerInnen"); aus Gründen der besseren Lesbarkeit auch auf die permanente Verwendung der kumulativen Form ("Schülerinnen und Schüler").

Stand 14.07.2015

assedesignen / Fotolia.com

ADVITEC Informatik GmbH Telefon +49 351 65262-0 Geschäftsführer Schweizer Str. 3 a Telefax +49 351 65262-11 Dipl.-Inf. Olaf Bechstein 01069 Dresden www.advitec.de entity of Dipl.-Inf. Jörg Boche 201069 Dresden www.advitec.de Dipl.-Inf. Jörg Boche<br>Dipl.-Inf. Norbert Ebersbach mail{at}advitec{dot}de entity of Dipl.-Inf. Norbert Ebersbach HRB 16373 Amtsgericht Dresden mail{at}advitec{dot}de